## [2018-April-NewExam Pass 100%!Braindump2go 300-180 VCE Exam Dumps 374Q Instant Download[113-123

2018 April New Cisco 300-180 Exam Dumps with PDF and VCE Free Updated Today! Following are some new CV0-001 Real Exam Questions: 1.|2018 Latest 300-180 Exam Dumps (PDF & VCE) 374Q&As Dowenload:

https://www.braindump2go.com/300-180.html2.|2018 Latest 300-180 Exam Questions & Answers Download: https://drive.google.com/drive/folders/0B75b5xYLjSSNRFptN0xiTENBMzA?usp=sharingQUESTION 113When configuring a traffic-monitoring session, which two guidelines are required to complete the task? (Choose two.)A. For Ethernet traffic, the destination must be an unconfigured physical port.B. For Fibre Channel, the destination must be a Fibre Channel uplink port.C. For Ethernet traffic, the destination must be an active port that is assigned to an existing VLAN.D. For Fibre Channel, the destination must be an inactive port on a VSAN.Answer: ABQUESTION 114Which three send and receive locations an administrator can find the root cause for a network issue on the Cisco UCS domain? (Choose three.)A. between fabric interconnect and LAN or SANB. between the FEX and fabric interconnectC. between each FEX on the Cisco UCS chassisD. between the host and FEXE. between fabric interconnects within the domainF. between the Cisco UCS chassis and system interconnects Answer: ABDQUESTION 115Refer to the exhibit. When this configuration is entered on a fabric interconnect, which traffic is

added as a source for a monitoring session?

UCS-A# scope eth-uplink # scope fabric a

UCS-A /eth-uplink # scope fabric a

UCS-A /eth-uplink # scope fabric a

UCS-A /eth-uplink/fabric/interface/mon-src\* # set direction transmit

UCS-A /eth-uplink/fabric/interface/mon-src\* # commit-buffer

A. the ingress traffic on uplink port 1 on slot 3B. the ingress traffic on uplink port 3 on slot 1C. the egress traffic on uplink port 1 on slot 3D. the egress traffic on uplink port 3 on slot 1Answer: DQUESTION 116Refer to the exhibit. Which command was executed on a Cisco UCS Fabric Interconnect in NX-OS mode to produce this output?

EXTERNAL SERVER INTERFACE VSAN FCID PORT NAME NODE NAM vfc1942 0x7b0021 20:00:00:25:b5:58:10:2e 20:00:00:25:ff:58:10 vfc2883 0x7b0006 20:00:00:25:b5:58:10:4f 20:00:00:25:ff:58:10 vfc3026 0x7b002c 20:00:00:25:b5:58:10:5f 20:00:00:25:ff:58:10: vfc3080 0x7b002b 20:00:00:25:b5:58:10:6f 20:00:00:25:ff:58:10 0.7000 = 0.6600 2 15 a (a) 2 10 a 2 1 t a 6 a con 20 0 0 0 25 b e et vfc3z82 0x7b0088 20:00:00:25:b5:58:10:de 20:00:00:25:ff:58:10 vfc3424 vfc3427 0x7b006a 20:00:00:25:b5:a5:0a:0b 20:00:00:25:b5:a5:00 vfc3513 0x7b00a4 20:00:00:25:b5:ca:1a:df 20:00:00:25:b5:ca:00 0x7b000b 20:00:00:25:b5:58:10:1f 20:00:00:25:ff:58:10 vfc3521 0x7b00a2 20:00:00:25:b5:ca:1a:ff20:00:00:25:b5:ca:00: Total number of flogi = 11.

A. show flogi databaseB. show npv flogi-tableC. show flogiD. show npv flogi-databaseE. show fcns databaseAnswer: B QUESTION 117Refer to the exhibit. A system administrator reviews the VIF paths and discovers an error. What is the cause of the

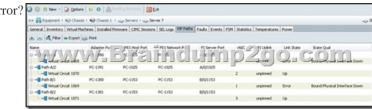

A. The server has no connection to the SAN.B. The server is still booting over SAN.C. The server is still booting over iSCSI. D. The server has the VIC with errors and needed to make an RMA.E. The switch that is connected the fabric interconnect has a port that is unavailable. Answer: CQUESTION 118Which two actions do you need to take to configure jumbo frames on UCS Manager? (Choose two.)A. Choose QoS Policy Jumbo, choose the LAN tab, and set the MTU value to 9000.B. Choose QoS System Class, choose the LAN tab, and set the MTU value to 9000.C. Choose LAN Uplinks Manager, choose the LAN tab, and set the MTU value to the uplinks VLANs to 9000.D. Choose the vNIC, and on the Server Profile set the MTU value to 9000.E. On the Admin tab, under Global Policy, enable Jumbo MTU Bytes.F. Go the fabric interconnect on the Equipment tab, right-click the port, and set the MTU value to 9000.Answer: BDQUESTION 119What task is required before adding traffic sources to a

monitoring session? A. create a traffic monitoring session B. choose a source component C. activate the session D. delete any earlier data collection Answer: AQUESTION 120 Which CLI command should you use to promote the local fabric interconnect to primary? A. cluster primary force B. cluster failover primary C. cluster force primary D. cluster failover E. failover Answer: CQUESTION 121 Refer to the exhibit. What can you deduce from this configuration? interface Ethernet 1/1/3

interface Ethernet1/1/3
switchport vntag max-vifs 30
switchport to its 11 to 11 fabric-interface Eth1/1
no shutdown

This configuration is not taken from a fabric interconnect.B. This configuration refers to an uplink port on the fabric interconnect.C. Fabric link Eth1/1/3 is pinned to uplink port Eth1/1.D. A server in slot 3 is pinned to link 1 between IOM and the fabric interconnect. Answer: DQUESTION 122Which Cisco UCS C Series command sequence initiates the sending of a technical support file to a TFTP server?A. ucs /cimc # scope tech-support ucs /cimc/tech-support # set ip 10.1.1.1 ucs /cimc/tech-support \*# set tftp-path showtechsupport ucs /cimc/tech-support \*#commit ucs /cimc/tech-support \*#startB. ucs /cimc # scope tech-support ucs /cimc/tech-support # set tftp-ip 10.1.1.1 ucs /cimc/tech-support \*# set path showtechsupport ucs /cimc/tech-support \*#commit ucs /cimc/tech-support \*#startC. ucs /cimc # scope support ucs /cimc/support # set tftp-ip 10.1.1.1 ucs /cimc/support \*# set path showtechsupport ucs /cimc/support \*#commit ucs /cimc/support \*#startD. ucs /cimc # scope system-support ucs /cimc/system-support # set tftp-ip 10.1.1.1 ucs /cimc/system-support \*# set path showtechsupport ucs /cimc/system-support \*#commit ucs /cimc/system-support \*#startAnswer: BQUESTION 123During a Cisco UCS firmware update via the UCS Manager GUI, you choose All from the Filter list in the Activate Firmware dialog box. Which statement about this action is true? A. Because many releases and patches have dependencies that require a specific order, this method is not preferred, and you should consult the release notes.B. This setting will work and UCS Manager will properly activate all elements in the correct order.C. This setting will have no effect, and you should always use the CLI to complete firmware upgrades.D. You should open a case with Cisco TAC to determine what to do.Answer: A!!!RECOMMEND!!!1.|2018 Latest 300-180 Exam Dumps (PDF & VCE) 374Q&As Dowenload:https://www.braindump2go.com/300-180.html2.|2018 Latest 300-180 Study Guide Video: YouTube Video: YouTube.com/watch?v=CAOPD5fGrmc